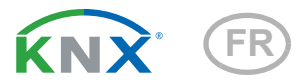

# **KNXL Capteur de luminosité**

Numéro d'article 70119

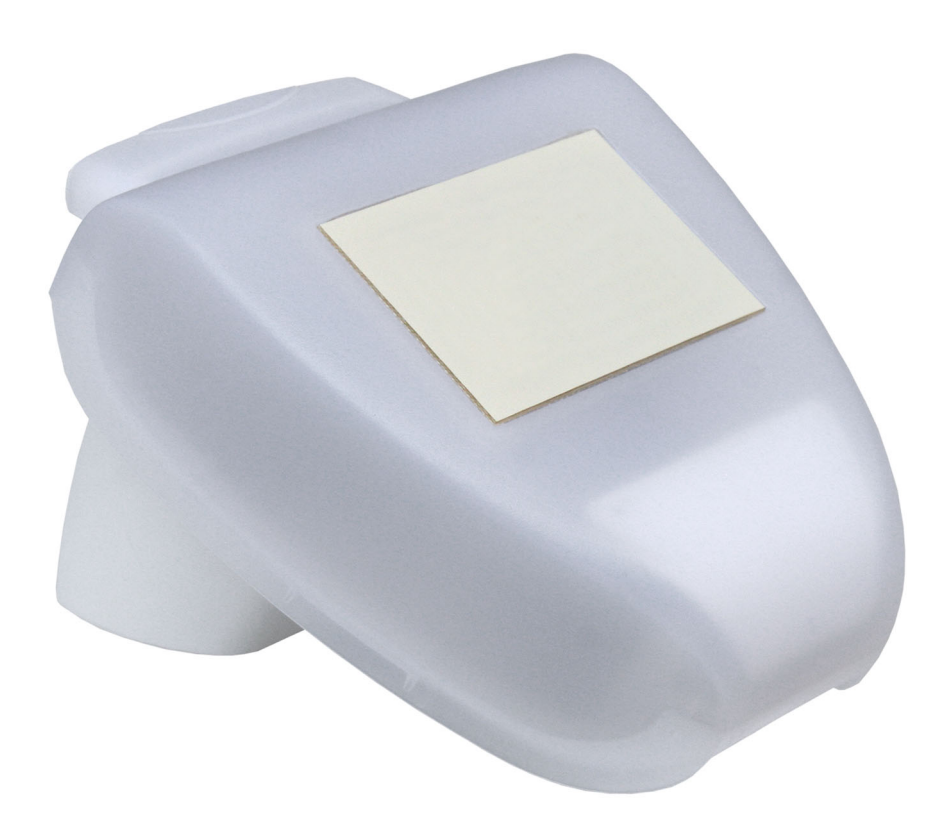

# elsner

**Manuel** 

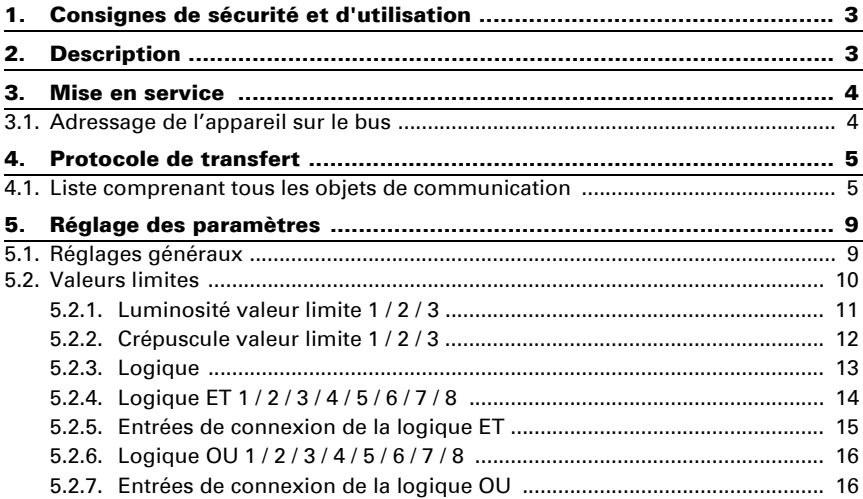

Le présent manuel est régulièrement modifié et adapté aux versions les plus récentes du logiciel. La version des modifications (version du logiciel et date) est indiquée en pied de page de la table des matières.

Si vous employez un appareil dont la version du logiciel est plus récente, consultez le site www.elsner-elektronik.de sous la rubrique « Service » et vérifiez si une nouvelle version du manuel est disponible.

#### Explication des symboles contenus dans le présent manuel

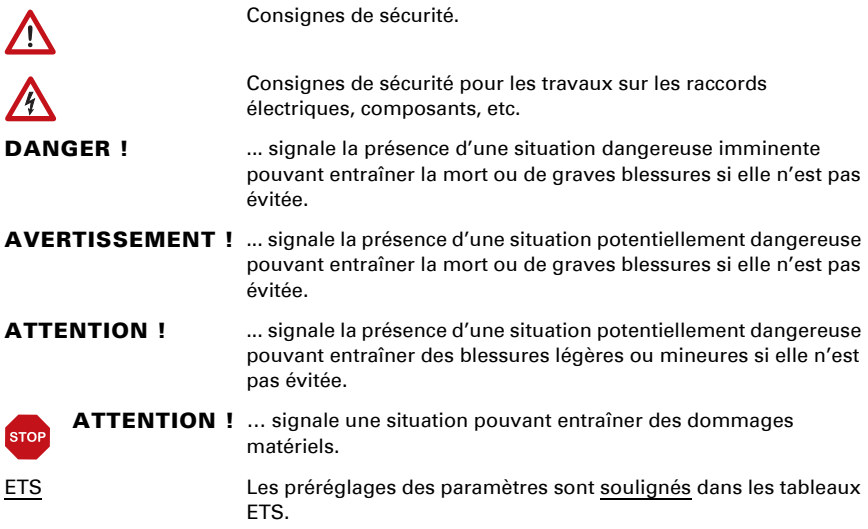

# <span id="page-4-0"></span>1. Consignes de sécurité et d'utilisation

L'installation, le contrôle, la mise en service et le dépannage de l'appareil sont strictement réservés aux électriciens qualifiés.

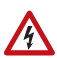

 $| \nmid$ 

#### ATTENTION ! Tension électrique !

• Inspectez l'appareil avant de l'installer pour vérifier qu'il n'est pas endommagé. Ne mettre en service que des appareils non endommagés.

• Respecter les directives, règlements et dispositions en vigueur au niveau local en matière d'installation électrique.

• Mettez immédiatement l'appareil ou le système hors service et sécurisez-le afin d'éviter toute utilisation accidentelle lorsqu'un fonctionnement sans danger n'est plus garanti.

Utilisez l'appareil exclusivement pour l'automatisation des bâtiments et respectez le mode d'emploi. Une utilisation incorrecte, des modifications apportées à l'appareil ou le non-respect du mode d'emploi invalident toute garantie ou droit à la garantie. N'utilisez l'appareil qu'en tant qu'installation fixe, c'est-à-dire uniquement en état monté et après l'achèvement de tous les travaux d'installation et de mise en service et uniquement dans l'environnement prévu à cet effet.

La société Elsner Elektronik décline toute responsabilité pour d'éventuelles modifications des normes et standards appliqués après la date de parution du présent manuel.

Les informations relatives à l'installation, à l'entretien, à l'élimination, à l'étendue de la livraison et aux données techniques se trouvent dans les indications d'installation.

# <span id="page-4-1"></span>2. Description

Le Capteur de Luminosité KNX L enregistre l'éclairement et transmet la valeur au système KNX. Six sorties de commutation avec valeurs limites réglables, ainsi que des combinaisons logiques supplémentaires ET et OU sont disponibles. La technologie sensorielle, l'électronique d'évaluation et le coupleur de bus sont incorporés dans un boîtier compact.

#### *Fonctions :*

- Mesure de la luminosité: L'intensité lumineuse actuelle est mesurée par un détecteur.
- 3 valeurs limites pour le crépuscule (jusqu'à 1000 Lux), 3 pour lumière de jour (1-99 kLux) réglables par paramètres ou via les objets de communication
- 8 portes logiques ET et 8 portes logiques OU chacune avec 4 entrées. Comme entrées pour les portes logiques peuvent être utilisés tous les événements de commande, ainsi que 8 entrées logiques (en tant qu'objets de

communication). La sortie de chaque porte peut être configurée au choix comme 1 bit ou 2 x 8 bits.

# <span id="page-5-0"></span>3. Mise en service

La configuration se réalise par le logiciel KNX ETS. Le fichier de produit est disponible au téléchargement sur la page d'accueil de Elsner Elektronik www.elsner-elektronik.de dans le menu « service ».

Après l'application de la tension de bus, l'appareil se trouve pendant quelques secondes dans la phase d'initialisation. Dans cette période ne peut être reçue ou envoyée aucune information par le bus.

# <span id="page-5-1"></span>3.1. Adressage de l'appareil sur le bus

L'appareil est livré avec l'adresse individuelle 15.15.255. Ceci peut être modifié via l'ETS. Un bouton-poussoir et une LED de contrôle se trouvent sur la platine à l'intérieur du boîtier.

# <span id="page-6-0"></span>4. Protocole de transfert

#### *Unités :*

*Luminosité en lux*

## <span id="page-6-1"></span>4.1. Liste comprenant tous les objets de communication

#### *Types de EIS :*

- *1 Coupler 1/0*
- *5 Valeur à virgule flottante*
- *6 Valeur de 8 bits*

#### *Abréviations des flags :*

- *C Communication*
- *L Lire*
- *E Écrire*
- *T Transférer*

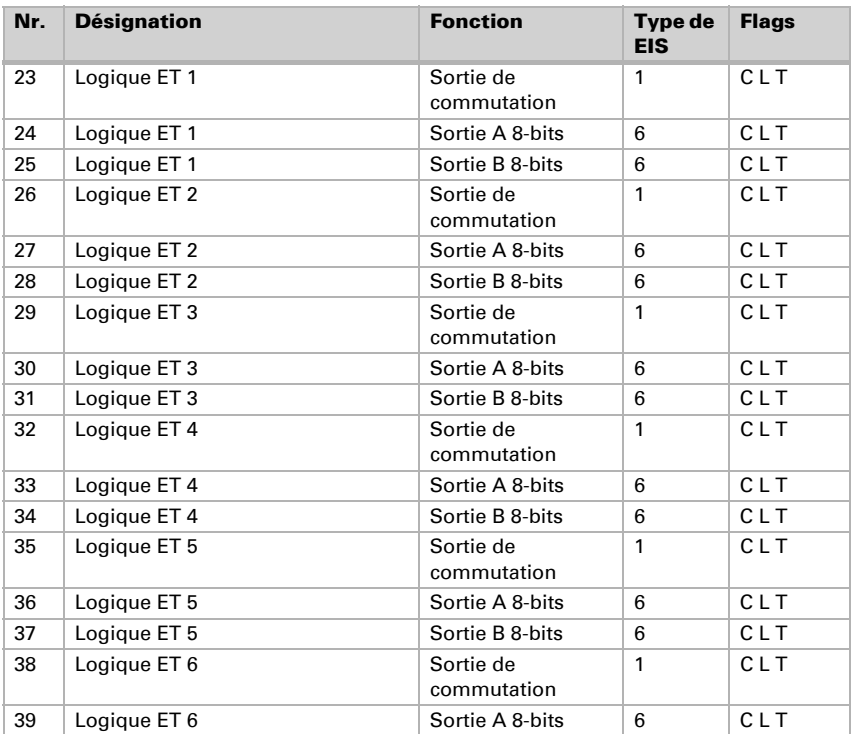

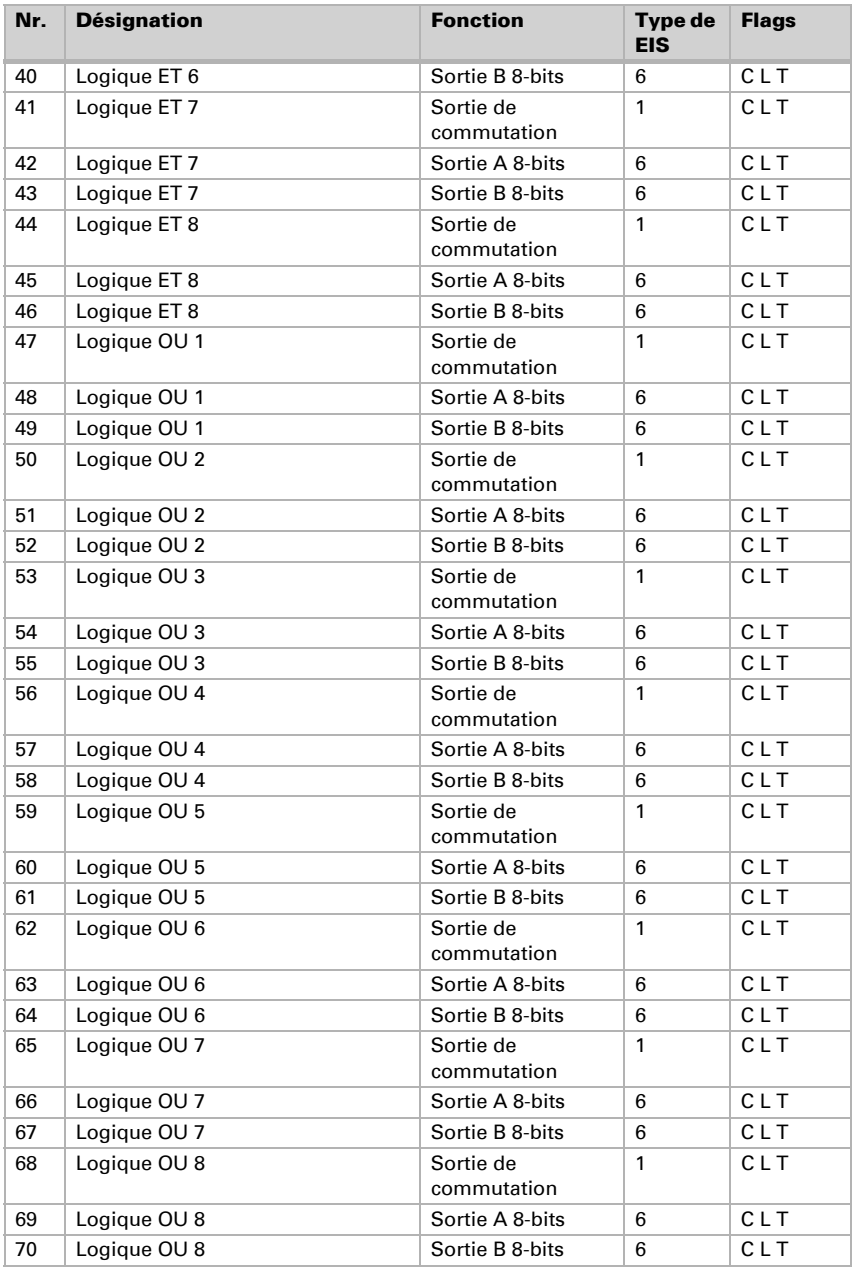

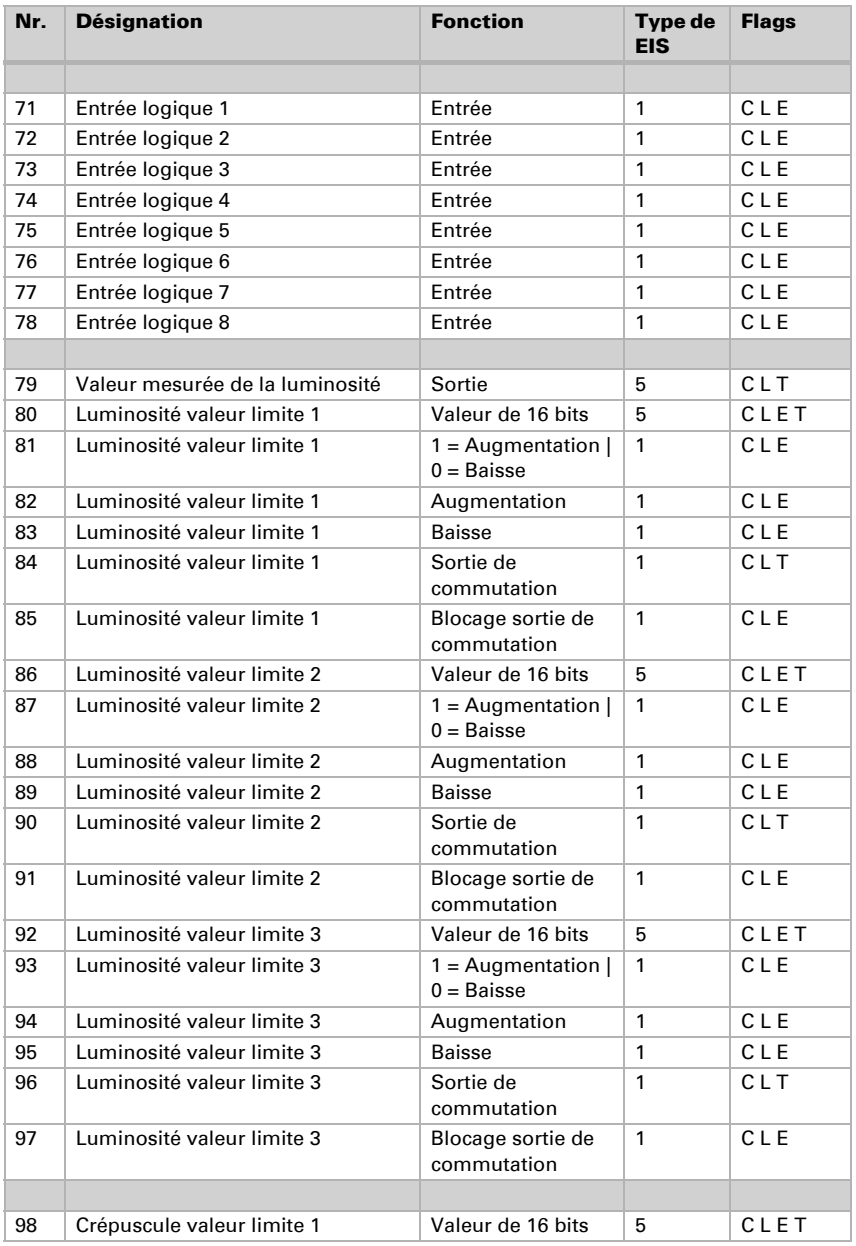

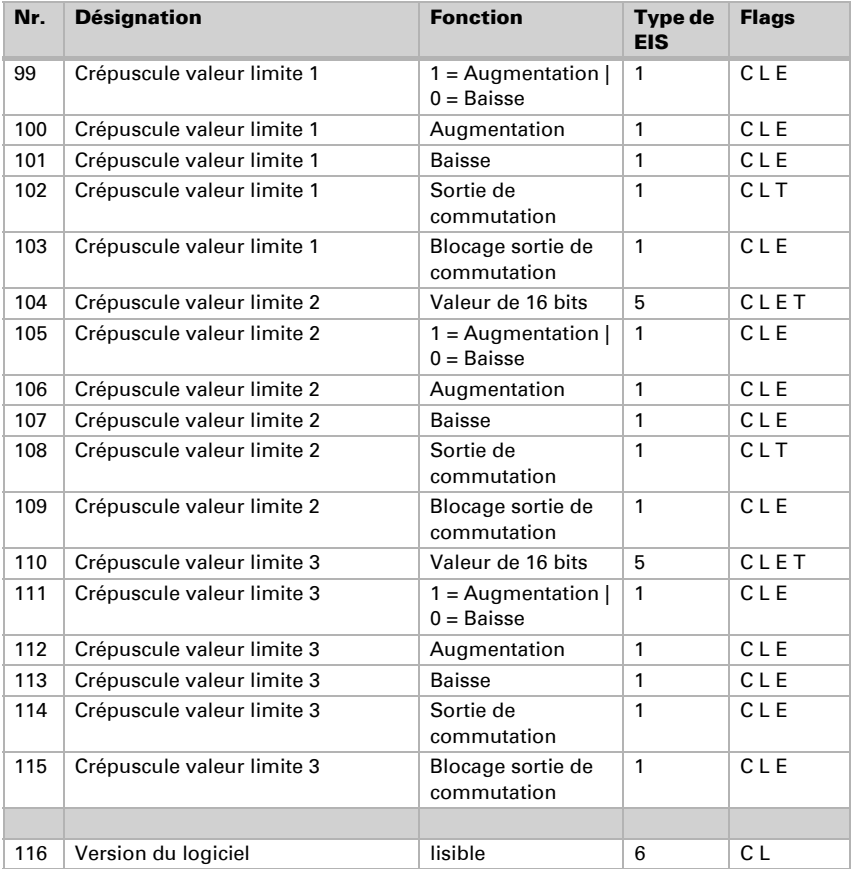

# <span id="page-10-0"></span>5. Réglage des paramètres

# <span id="page-10-1"></span>5.1. Réglages généraux

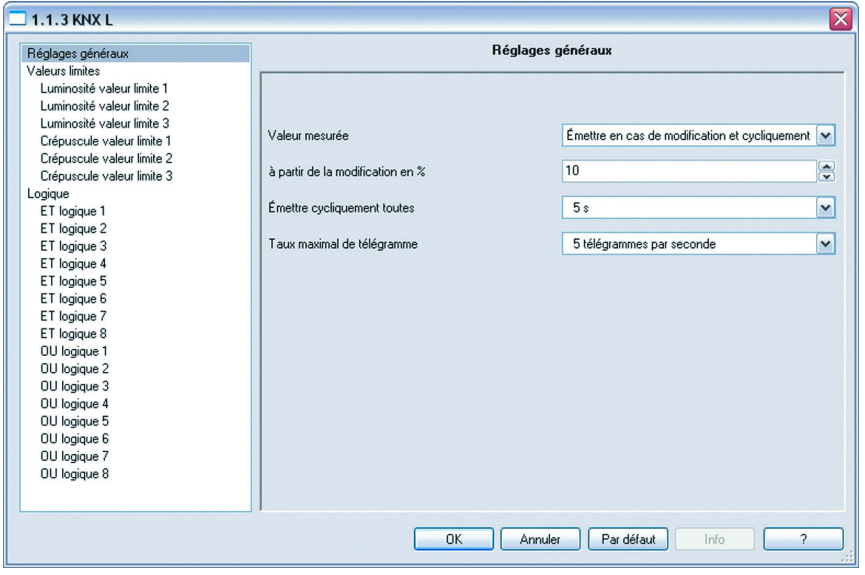

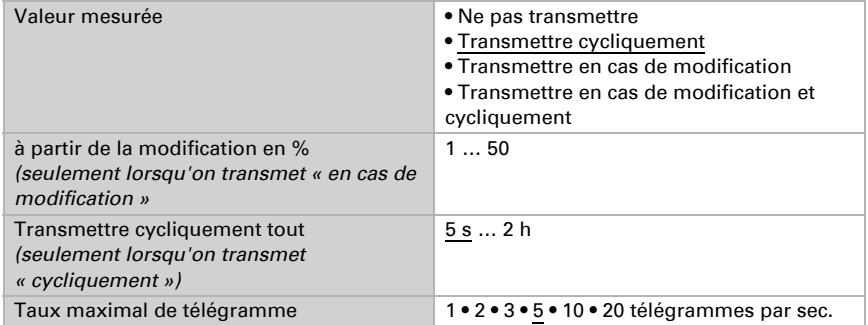

# <span id="page-11-0"></span>5.2. Valeurs limites

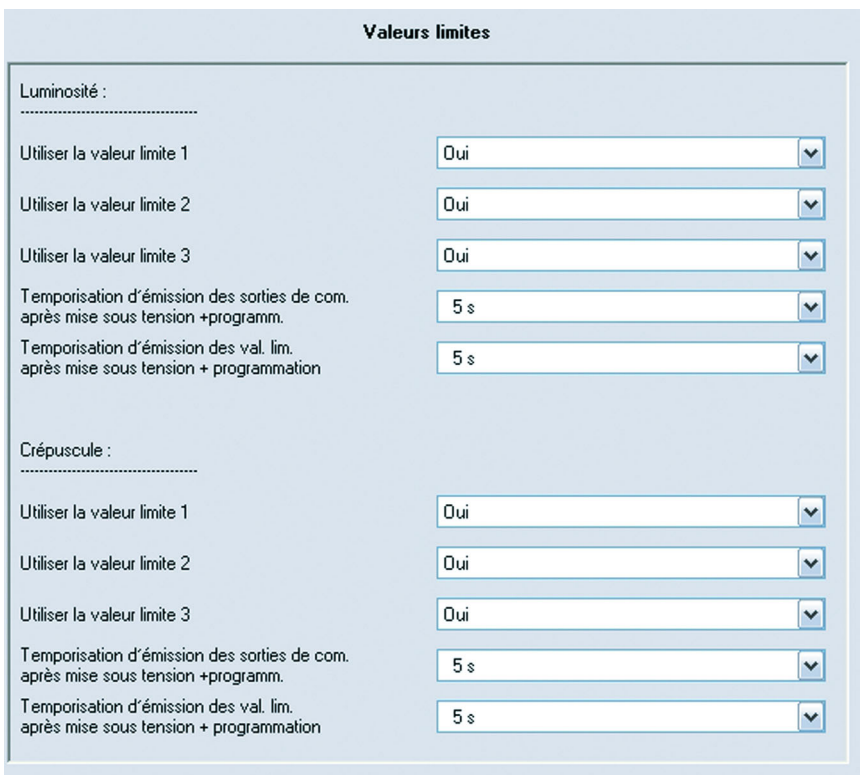

#### *Luminosité*

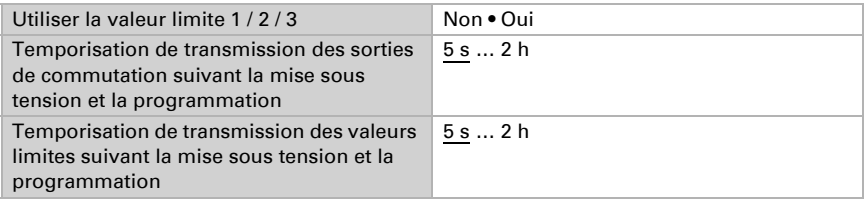

#### *Crépuscule*

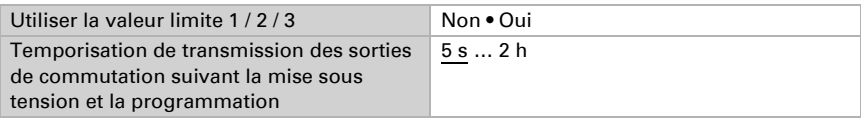

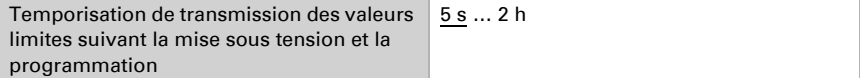

### <span id="page-12-0"></span>5.2.1. Luminosité valeur limite 1 / 2 / 3

#### *Valeur limite*

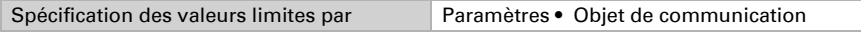

*Si l'option « spécification des valeurs limites par paramètres » a été choisie :*

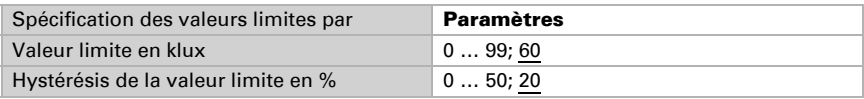

#### *Si l'option « spécification des valeurs limites par objet de communication » a été choisie :*

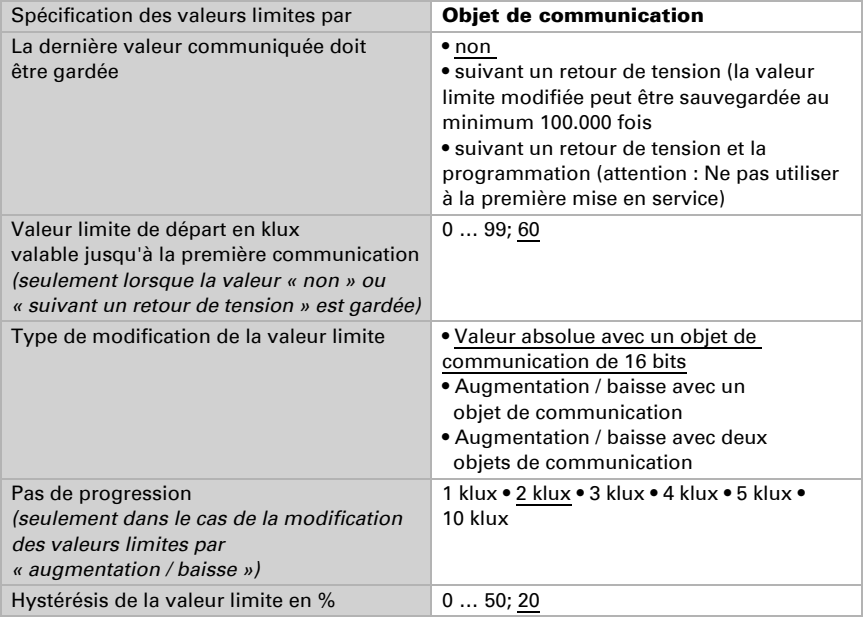

#### *Sortie de commutation*

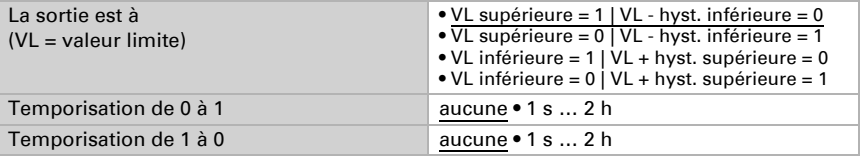

Capteur de Luminosité KNX L • Version : 20.12.2023 • Sous réserve de modifications techniques et d'erreurs.

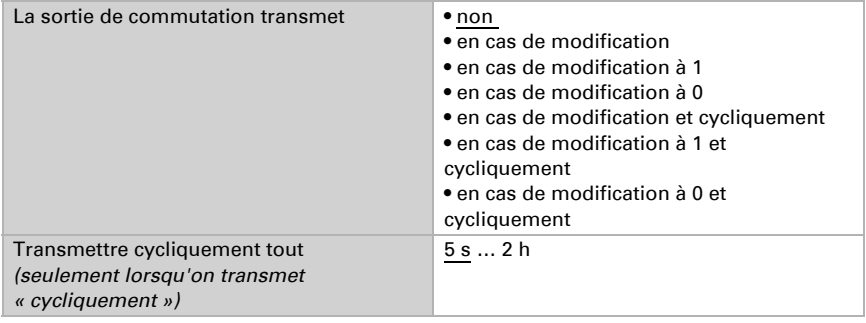

#### *Verrouillage*

La section « verrouillage » n'apparaît que lorsque l'option « la sortie de commutation transmet en cas de modification » a été choisie.

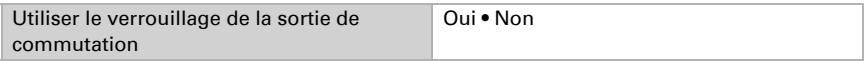

Si le verrouillage de la sortie de commutation est utilisé :

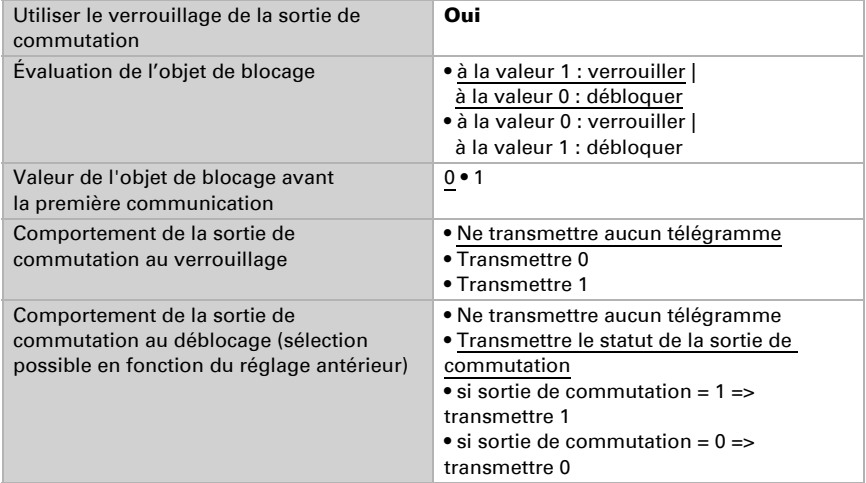

### <span id="page-13-0"></span>5.2.2. Crépuscule valeur limite 1 / 2 / 3

#### *Valeur limite*

Spécification des valeurs limites par Paramètres • Objet de communication

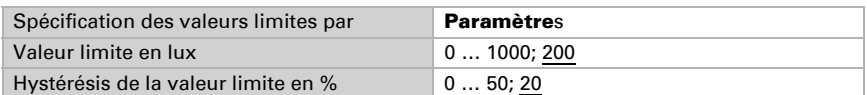

#### *Si l'option « spécification des valeurs limites par paramètres » a été choisie :*

#### *Si l'option « spécification des valeurs limites par objet de communication » a été choisie :*

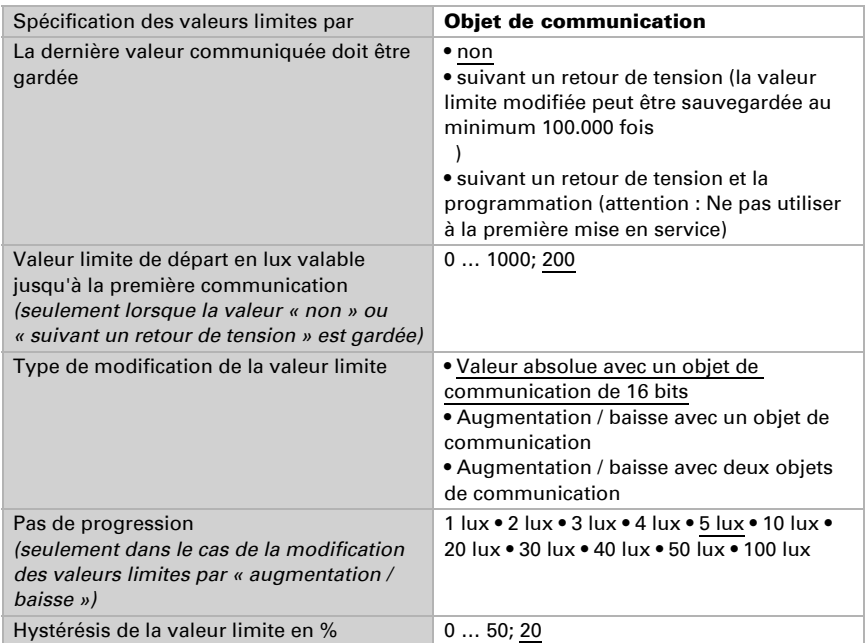

#### *Sortie de commutation*

Voir sortie de commutation « Luminosité valeur limite 1 / 2 / 3 ».

#### *Verrouillage*

La section « verrouillage » n'apparaît que lorsque l'option « la sortie de commutation transmet en cas de modification » a été choisie.

Voir verrouillage « Luminosité valeur limite 1 / 2 / 3 ».

### <span id="page-14-0"></span>5.2.3. Logique

Objets de communication entrées logiques ne pas débloquer • débloquer

#### *Logique ET*

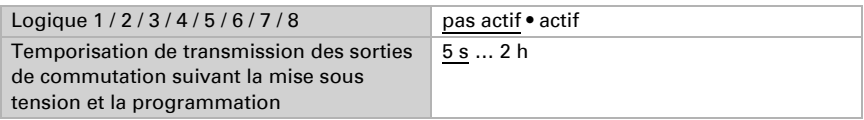

#### *Logique OU*

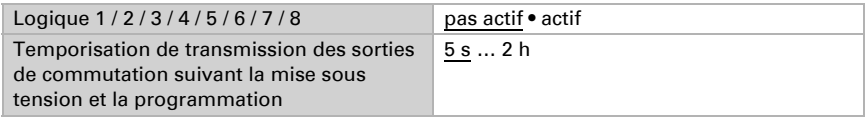

### <span id="page-15-0"></span>5.2.4. Logique ET 1 / 2 / 3 / 4 / 5 / 6 / 7 / 8

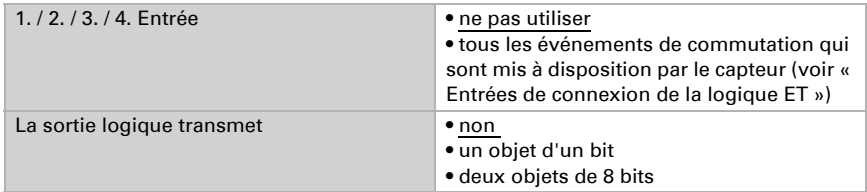

#### *La sortie logique transmet « un objet d'un bit » :*

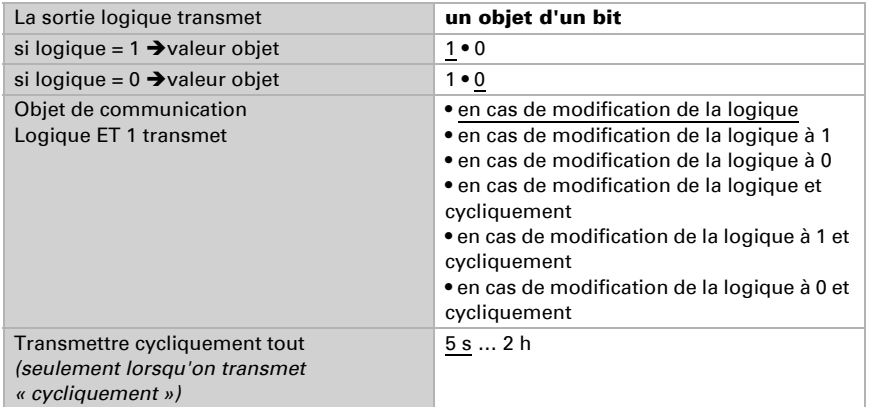

#### *La sortie logique transmet « deux objets de 8 bits » :*

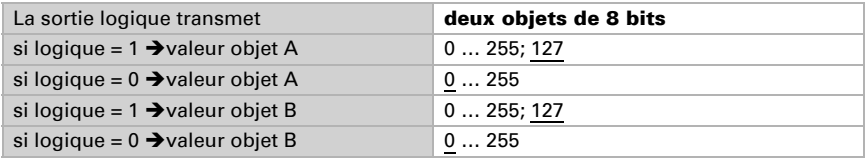

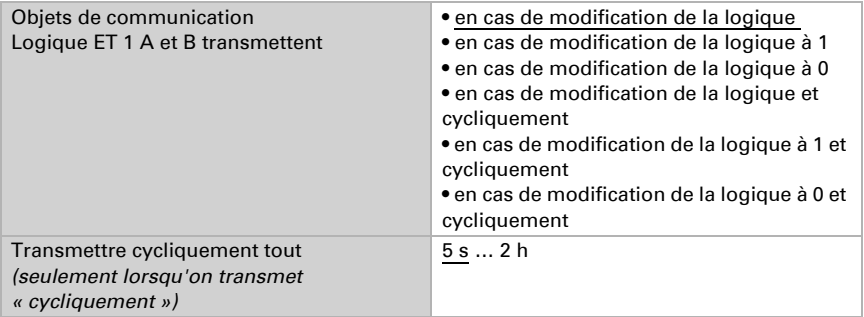

# <span id="page-16-0"></span>5.2.5. Entrées de connexion de la logique ET

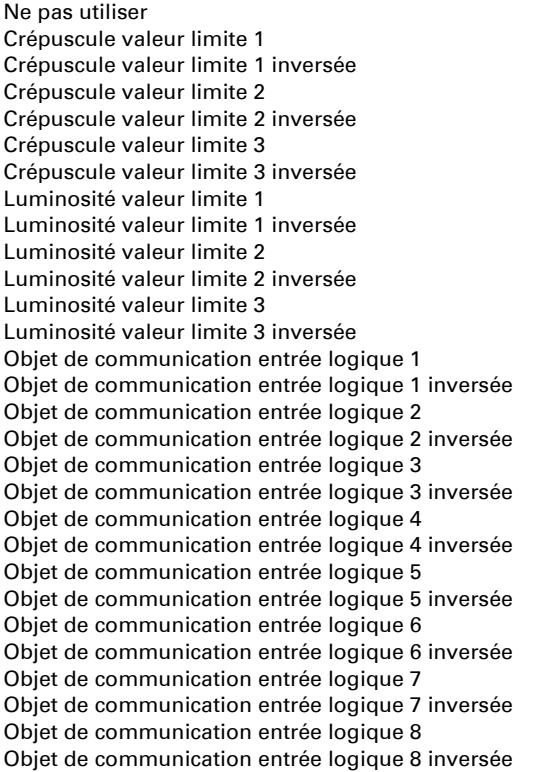

### <span id="page-17-0"></span>5.2.6. Logique OU 1 / 2 / 3 / 4 / 5 / 6 / 7 / 8

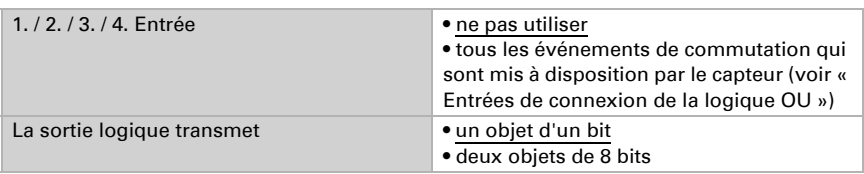

Les réglages pour la logique OU sont équivalent aux réglages de la logique ET.

### <span id="page-17-1"></span>5.2.7. Entrées de connexion de la logique OU

Les entrées de connexion de la logique OU correspondent à celles de la logique ET. Pour la logique OU sont disponibles en outre les entrées suivantes :

Sortie logique ET 1 Sortie logique ET 1 inversée Sortie logique ET 2 Sortie logique ET 2 inversée Sortie logique ET 3 Sortie logique ET 3 inversée Sortie logique ET 4 Sortie logique ET 4 inversée Sortie logique ET 5 Sortie logique ET 5 inversée Sortie logique ET 6 Sortie logique ET 6 inversée Sortie logique ET 7 Sortie logique ET 7 inversée Sortie logique ET 8 Sortie logique ET 8 inversée

# Des questions sur le produit ?

Vous pouvez joindre le service technique d'Elsner Elektronik au Tél. +49 (0) 70 33 / 30 945-250 ou service@elsner-elektronik.de

Nous avons besoin des informations suivantes pour traiter votre demande de service :

- Type d'appareil (désignation du modèle ou numéro d'article)
- Description du problème

elsner

- Numéro de série ou version du logiciel
- Source d'approvisionnement (revendeur/installateur qui a acheté l'appareil chez Elsner Elektronik)

En cas de questions sur les fonctions KNX :

- Version de l'application de l'appareil
- Version ETS utilisée pour le projet

Elsner Elektronik GmbH Technologie de la commande et de l'automatisation Sohlengrund 16<br>75395 Ostelsheim 75395 Ostelsheim Tél. +49 (0) 70 33 / 30 945-0 info@elsner-elektronik.de Fax +49 (0) 70 33 / 30 945-20 www.elsner-elektronik.de